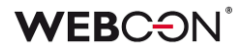

# **WEBCON BPS**

# **historia zmian wersji 2022.1.2**

### **WEBCON**

### Spis treści

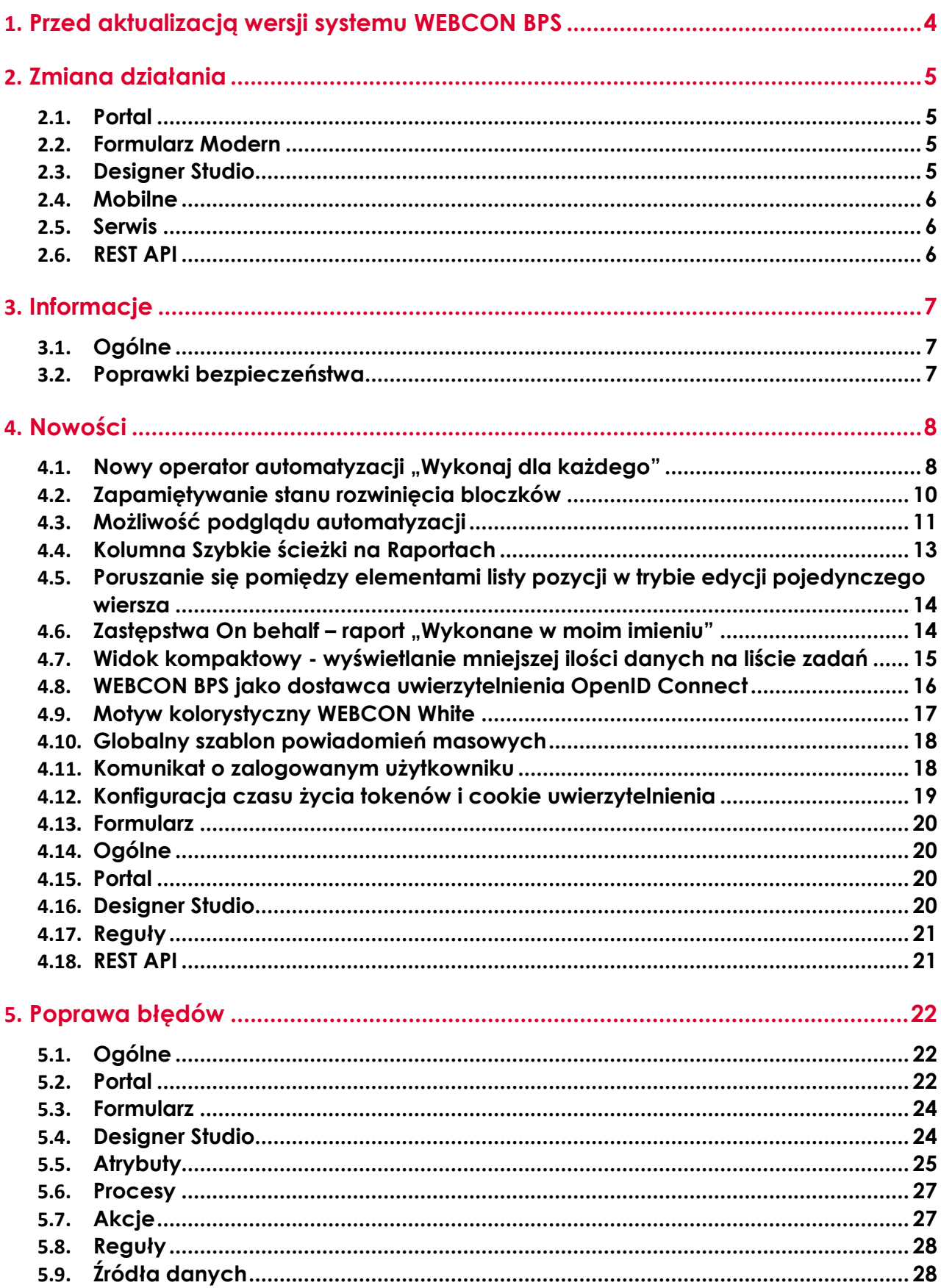

### **WEBCON**

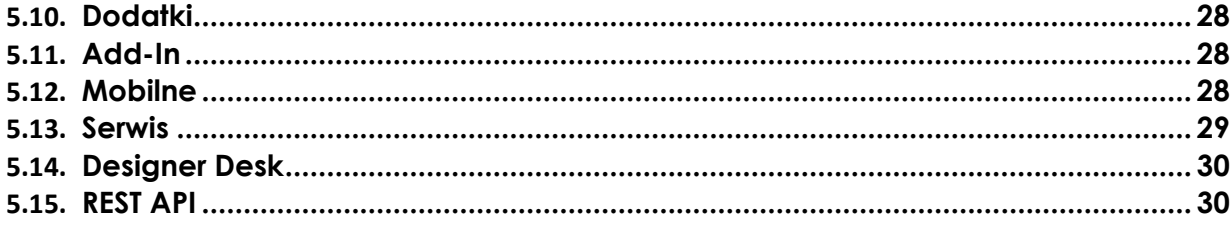

### <span id="page-3-0"></span>1. Przed aktualizacją wersji systemu WEBCON BPS

- 1. Aby uniknąć niepotrzebnych przerw w działaniu systemu należy upewnić się, że licencje WEBCON BPS zostały zaktualizowane. W tym celu należy zweryfikować dostępność licencji **WEBCON BPS Server 2022** w raporcie licencji dostępnym z poziomu WEBCON BPS Designer studio -> menu systemowe w lewym górnym rogu aplikacji -> Licencje. W razie konieczności należy pobrać aktualne licencje.
- 2. Jeżeli changelog zawiera rozdział "Zmiana działania", zweryfikuj czy wprowadzone zmiany wpłyną w jakikolwiek sposób na działanie wdrożonego systemu
- 3. Aktualizacja wprowadza zmiany w strukturze bazy wyszukiwania SOLR. W trakcie procesu aktualizacji do najnowszej wersji konieczne będzie podanie hasła administratora bazy SOLR, aby zaktualizować bazę i poprawnie zakończyć proces aktualizacji.
- 4. Zmiany w wersji powodują złamanie kompatybilności działania mechanizmu Eksport-Import. Paczek eksportu, które zostały utworzone w wersjach do 2022.1.1.x nie będzie można zaimportować do najnowszej wersji systemu. Aby import był możliwy należy zaktualizować środowiska do najnowszej wersji i dokonać ponownego eksportu procesów.

# <span id="page-4-0"></span>2. Zmiana działania

#### <span id="page-4-1"></span>**2.1. Portal**

- Opcja konfiguracji tematów została przeniesiona z menu użytkownika do panelu administracyjnego.
- Konfiguracja kolorowania wierszy na raportach będzie się teraz odbywać w nowym wyskakującym oknie.
- Usunięto konieczność wpisywania godziny (jeśli nie jest ona wymagana) w filtrze typu Data w kolumnach raportu.

#### <span id="page-4-2"></span>**2.2. Formularz Modern**

- Poprawiono wygląd paska narzędzi (zmniejszono rozmiar ikon) w zaawansowanym edytorze w atrybucie Wiele wierszy tekstu.
- Wprowadzono mechanizm kontroli integralności danych ustawianych w atrybutach wyboru z wartościami źródła danych skonfigurowanego dla tego atrybutu. Próba nieautoryzowanego ustawienia wartości nie występującego w źródle (np. przy pomocy JS API) zakończy się niepowodzeniem i wygenerowaniem wyjątku.

W poprzednich wersjach system dopuszczał ustawianie przy pomocy JS API wartości w formacie ID#Nazwa nawet jeśli taka wartość nie występowała w źródle danych. Po aktualizacji do najnowszej wersji każda próba ustawienia wartości w polu wyboru (w dowolnym formacie ID, Nazwa lub ID#Nazwa) będzie powodować weryfikację zgodności tej wartości z wartościami źródła danych. Wartość nieodnaleziona w źródle danych nie będzie ustawiana w polu wyboru.

#### <span id="page-4-3"></span>**2.3. Designer Studio**

- Naprawiono błąd pojawiający się podczas klonowania atrybutów w WEBCON BPS Designer Studio. Błąd był związany z nieprawidłową konfiguracją kolejności atrybutów w grupie.
- Pole wyboru "Baza danych załączników" w konfiguracji procesu w WEBCON BPS Designer Studio zostało zmienione na nieedytowalne.
- Zmieniono stylowanie przycisków w oknach modalnych, co skutkowało standaryzacją i zmianą wyglądu części z nich. Ujednolicono wygląd przycisków w systemie.
- Podczas pierwszego uruchomienia WEBCON BPS Designer Studio w instalacjach typu Cloud, pole "Loguj przez przeglądarkę" będzie domyślnie zaznaczone.
- Usunięto możliwość konfiguracyjnego sterowania widocznością okienka potwierdzającego przejście ścieżką. Od najnowszej wersji okienko potwierdzenia przejścia ścieżką będzie się pojawiać zawsze.

• Zmienione zostało działanie systemu w przypadku wykrycia zduplikowanych użytkowników podczas synchronizacji. Do tej pory jeśli istnieli użytkownicy BPS w dwóch formatach (np. t.green@webcon.pl i WEBCON\t.green) to podczas pełnej synchronizacji do tabeli CacheOrganizationStructure trafiali obaj użytkownicy. Przed synchronizacją użytkownik logował się jako t.green@webcon.pl, a po synchronizacji - jako WEBCON\t.green. Po wprowadzonej poprawce, podczas pełnej synchronizacji do tabeli CacheOrganizationStructure trafi tylko jeden wpis (t.green@webcon.pl). Jeśli nie uda się połączyć z Active Directory, to do tabeli CacheOrganizationStructure trafi wpis WEBCON\t.green, a po odzyskaniu dostępu i synchronizacji - pojawi się tam wpis t.green@webcon.pl.

#### <span id="page-5-0"></span>**2.4. Mobilne**

• W aplikacjach mobilnych iOS oraz Android wyłączono wsparcie dla połączeń bez HTTPS/SSL.

#### <span id="page-5-1"></span>**2.5. Serwis**

- Rozszerzono zakres logowanych informacji w przypadku gdy plik w HotFolder jest zablokowany przez inny proces. Aktualnie log będzie zawierał ścieżkę do pliku oraz nazwę i PID procesu blokującego dostęp do pliku.
- Zmieniono częstotliwość wyliczania i oznaczania zadań przeterminowanych przez WebCon Workflow Service. Aktualnie sprawdzanie przeterminowanych zadań odbywa cię cyklicznie co 30 minut.

#### <span id="page-5-2"></span>**2.6. REST API**

Endpoint: /api/data/beta/admin/users/{bpsId} zwraca teraz właściwości tylko użytkowników zewnętrznych.

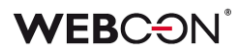

### <span id="page-6-0"></span>3. Informacje

#### <span id="page-6-1"></span>**3.1. Ogólne**

- Usunięto kolumnę DEF\_WFDynamicMode z tabeli WFDefinitions.
- W instalatorze systemu wprowadzono mechanizm weryfikujący poprawność danych zapisanych w kolumnie SEC\_USERGUID tabeli WFSecurities. Dodano również skrypt aktualizacyjny naprawiający ewentualne niespójności danych. Wartości w kolumnie SEC\_USERGUID mogą być niepoprawne w wyniku błędu, który znajdował się w systemie. W pewnych przypadkach taki stan danych może powodować niestabilne działanie systemu. W trakcie aktualizacji systemu do najnowszej wersji dane zostaną zweryfikowane, jeśli będą niespójne, instalator wyświetli odpowiednią informację wraz z propozycją uruchomienia skryptu naprawczego.
- W związku z zaprzestaniem wsparcia dla przeglądarki Internet Explorer oraz dodatku **BPS ActiveX**, z konfiguracji akcji **Podpisz załącznik** usunięta została możliwość konfigurowania trybu **Podpis realizowany przez użytkownika**. Konfiguracja akcji działających do tej pory w tym trybie dostępna będzie jedynie w podglądzie XML konfiguracji akcji, po naciśnięciu przycisku: B.

Wykonanie akcji skonfigurowanych w trybie **Podpis realizowany przez użytkownika** będzie przerywane błędem.

#### <span id="page-6-2"></span>**3.2. Poprawki bezpieczeństwa**

• Zaktualizowano komponent url-parse do wersji (1.5.6) w związku z poprawkami bezpieczeństwa: CVE-2022-051 [\(https://security.snyk.io/vuln/SNYK-JS-URLPARSE-2401205\)](https://security.snyk.io/vuln/SNYK-JS-URLPARSE-2401205)

### <span id="page-7-0"></span>4. Nowości

#### <span id="page-7-1"></span>4.1. Nowy operator automatyzacji "Wykonaj dla każdego"

Do automatyzacji dodano nowy parametr **Wykonaj dla każdego**, który pozwala na skonfigurowanie akcji/operacji/automatyzacji dla każdego elementu ze wskazanej kolekcji.

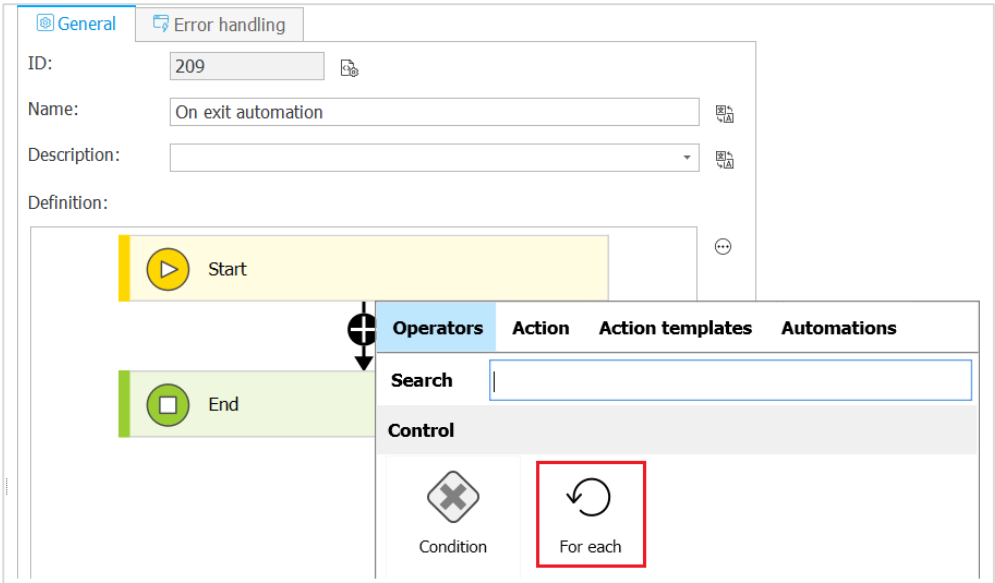

Wyróżniamy cztery typy kolekcji:

- Wiersz listy pozycji
- Źródło danych lub połączenia
- Załączniki
- Dowolna kolekcja

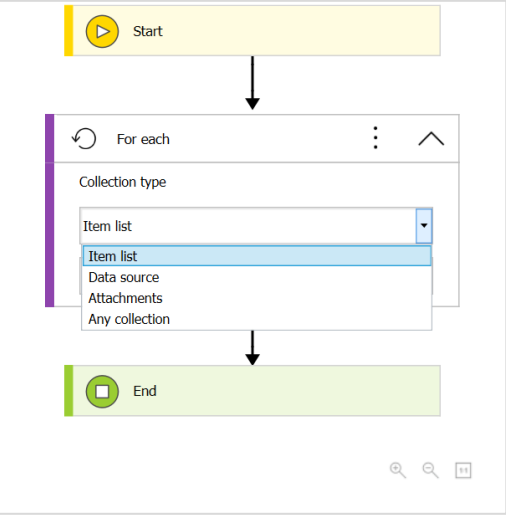

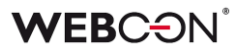

#### **Lista pozycji**

Możliwość wyboru wszystkich dostępnych list pozycji.

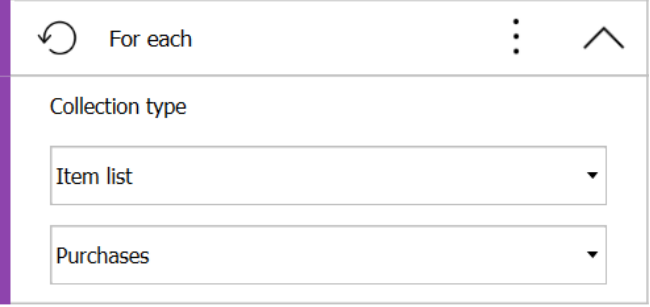

#### **Źródło danych**

Możliwość wyboru z listy wszystkich aktualnie skojarzonych z aplikacją źródeł lub połączeń (połączenia tylko SQL i Oracle). Po kliknięciu przycisku edycji istnieje możliwość zdefiniowania filtra.

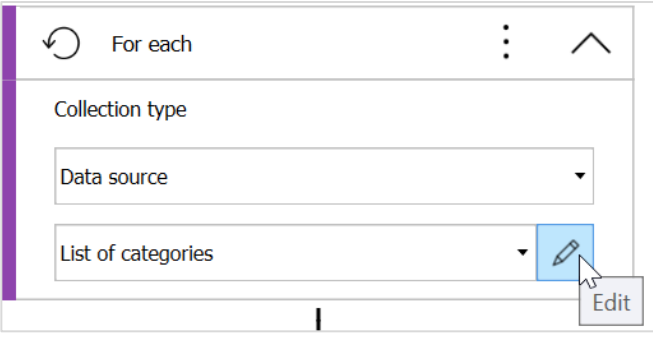

#### **Załączniki**

Po kliknięciu przycisku edycji istnieje możliwość zdefiniowania załączników.

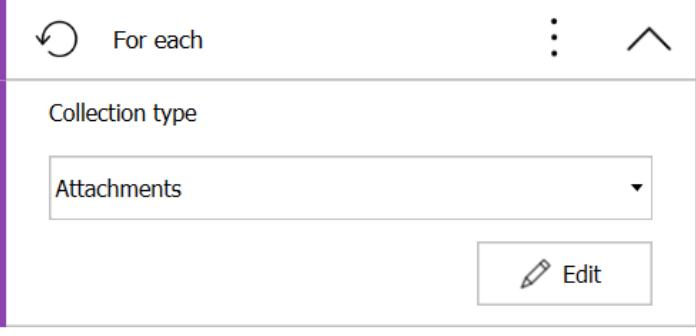

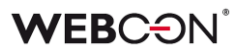

#### **Dowolna kolekcja**

Po kliknięciu ikony edycji istnieje możliwość zdefiniowania reguły biznesowej zwracającej dowolną kolekcję.

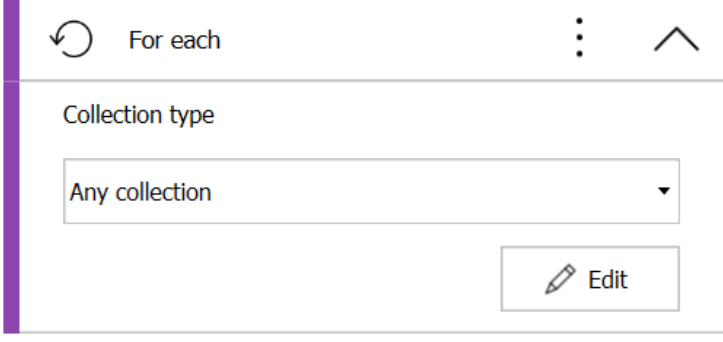

#### <span id="page-9-0"></span>**4.2. Zapamiętywanie stanu rozwinięcia bloczków**

W WEBCON BPS Designer Studio dodano opcję zapamiętywania stanu rozwinięcia bloczków automatyzacji podczas przechodzenia pomiędzy automatyzacją a ścieżką.

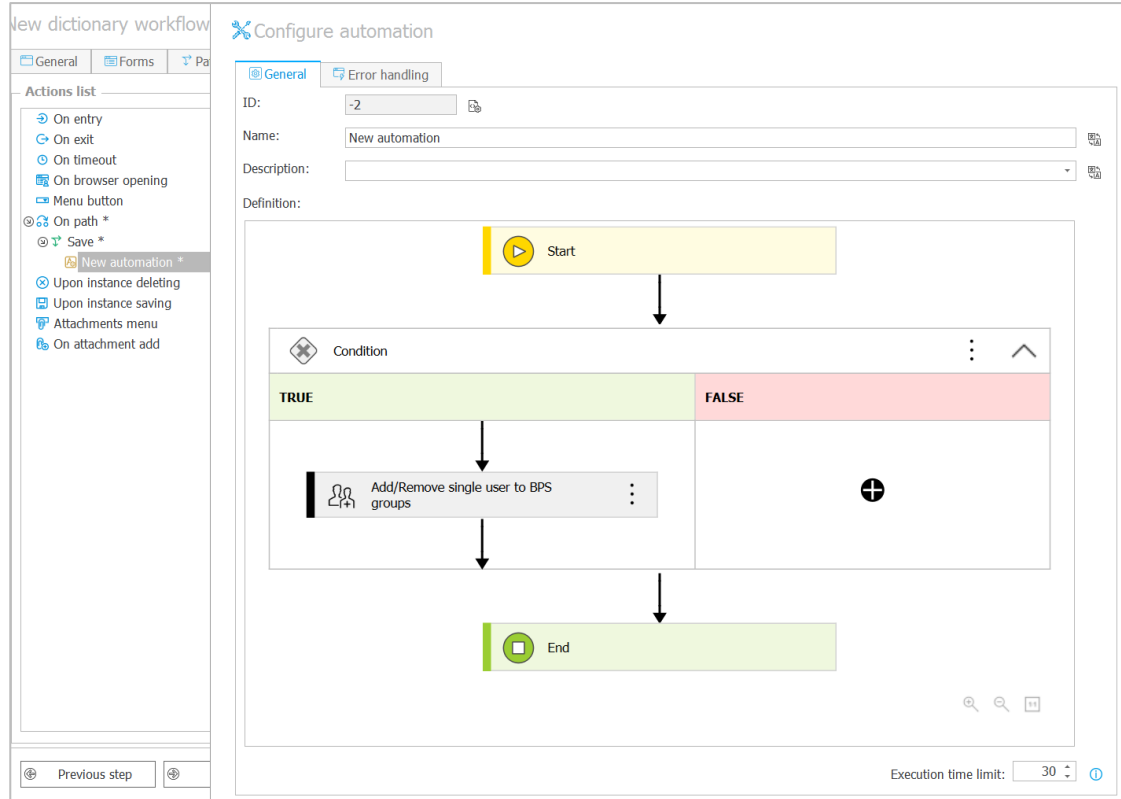

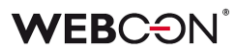

#### <span id="page-10-0"></span>**4.3. Możliwość podglądu automatyzacji**

Dodano możliwość podglądu użytych automatyzacji procesowych, warunków automatyzacji oraz reguł wykonania akcji.

- a) Podgląd automatyzacji procesowych jest możliwy:
	- Po najechaniu na ikonę automatyzacji w edytorze
	- W edytorze graficznym po najechaniu na ikonę koła zębatek przy kroku z automatyzacją

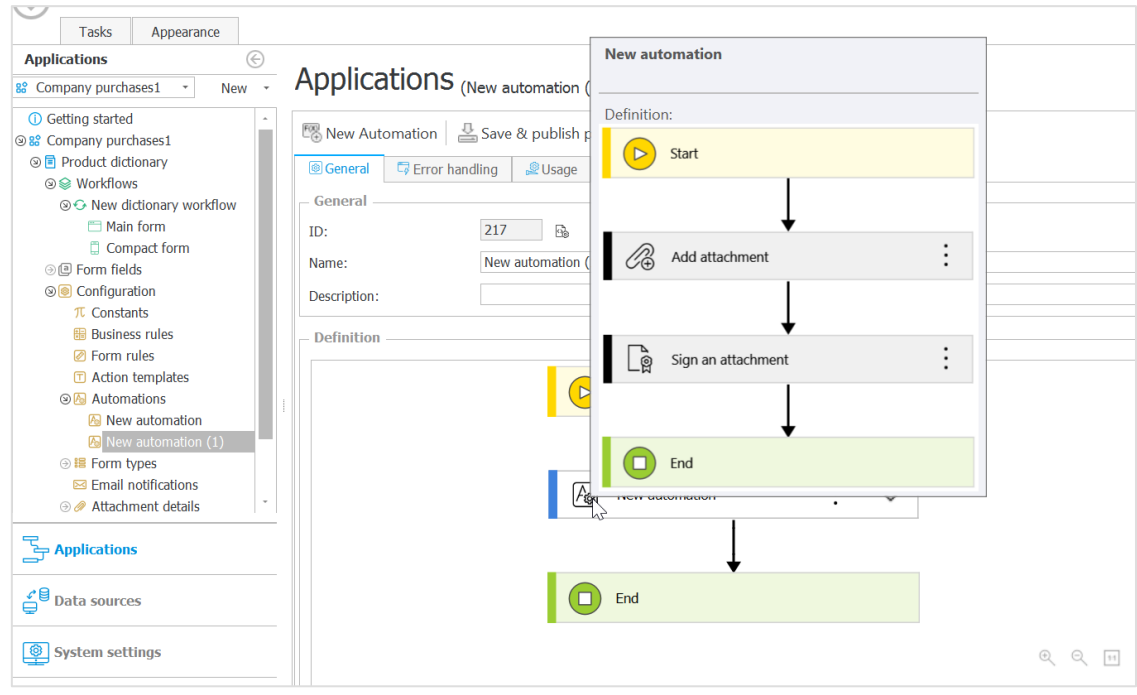

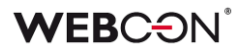

b) Podgląd operatora warunek

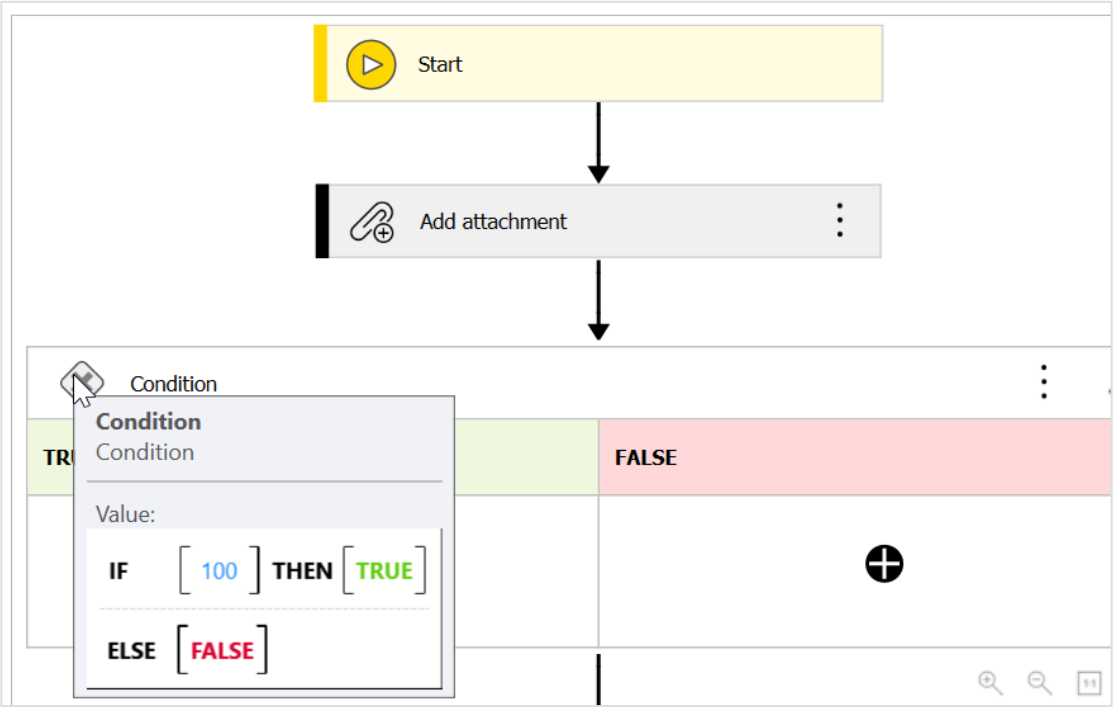

c) Podgląd warunku wykonania akcji

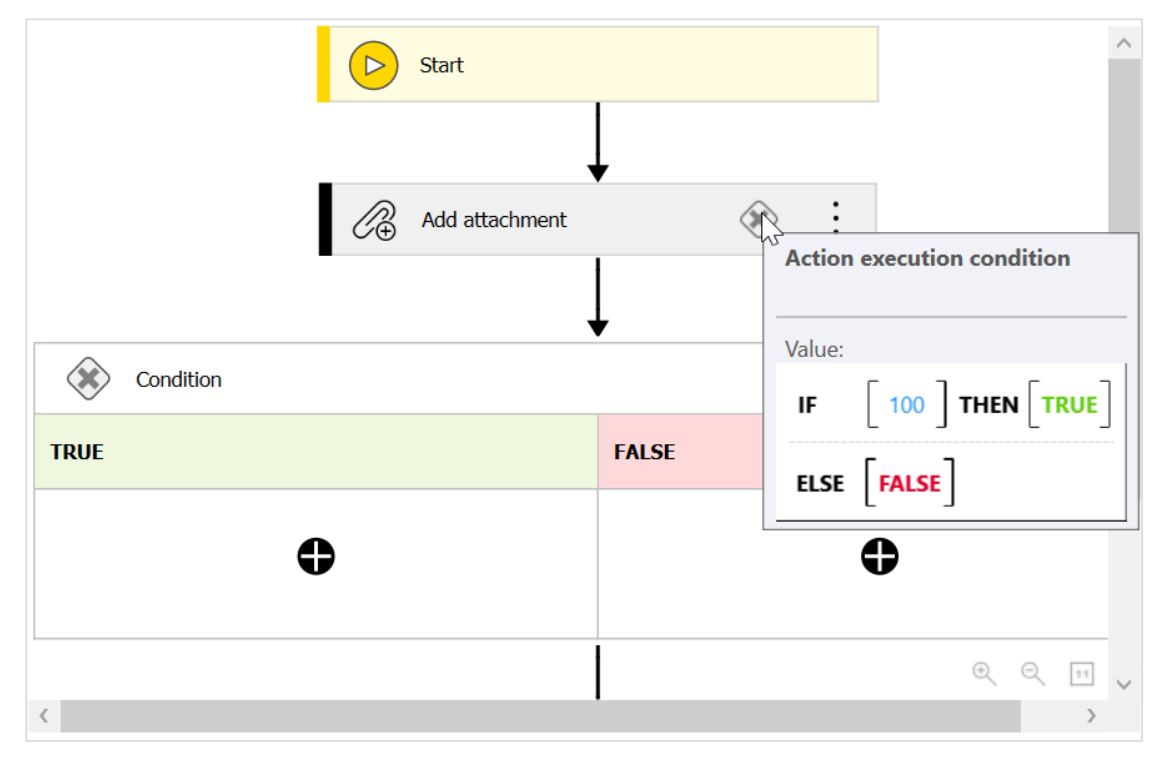

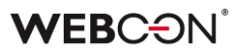

#### <span id="page-12-0"></span>**4.4. Kolumna Szybkie ścieżki na Raportach**

Z poziomu konfiguracji widoku w raportach można dodać kolumnę na przyciski szybkich ścieżek.

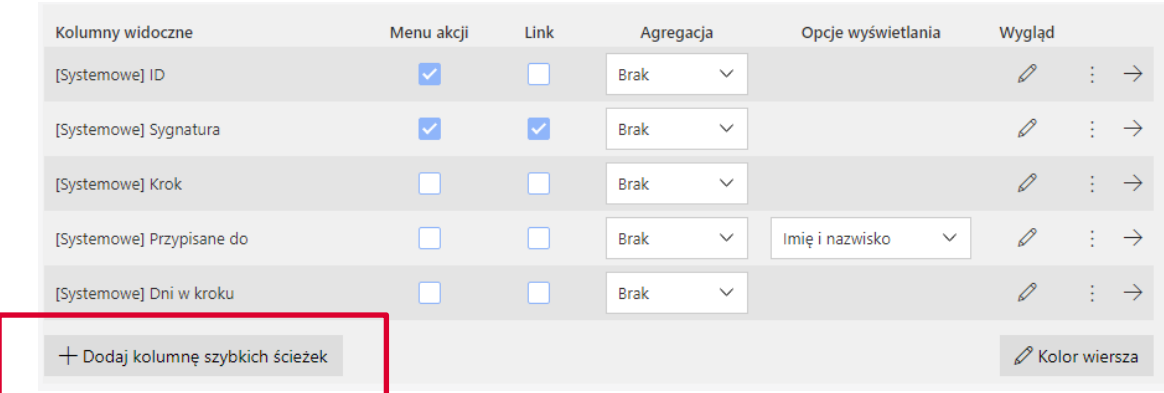

Przyciski jakie będą dostępne w kolumnie należy skonfigurować klikając na ikonę wyglądu.

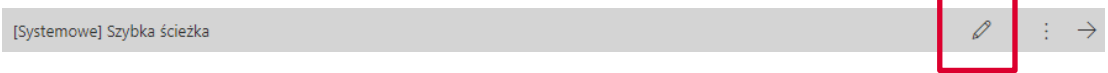

W konfiguracji wyglądu kolumny można ustawić jej **Nagłówek**, **Szerokość**, oraz czy **Przyciski** będą zawierać **ikony** czy **nazwy**.

Każdy przycisk należy skonfigurować osobno, wybierając jaką **Ścieżkę** będzie obsługiwał oraz kolor **czcionki i tła**. Dodatkowo należy wybrać **nazwę** i/lub **ikonę** która będzie wyświetlana na przycisku (w zależności od opcji wybranej powyżej). Jeżeli na przycisku wyświetlane są ikony i skonfigurowana jest nazwa, nazwa przycisku będzie wyświetlana w tooltipie.

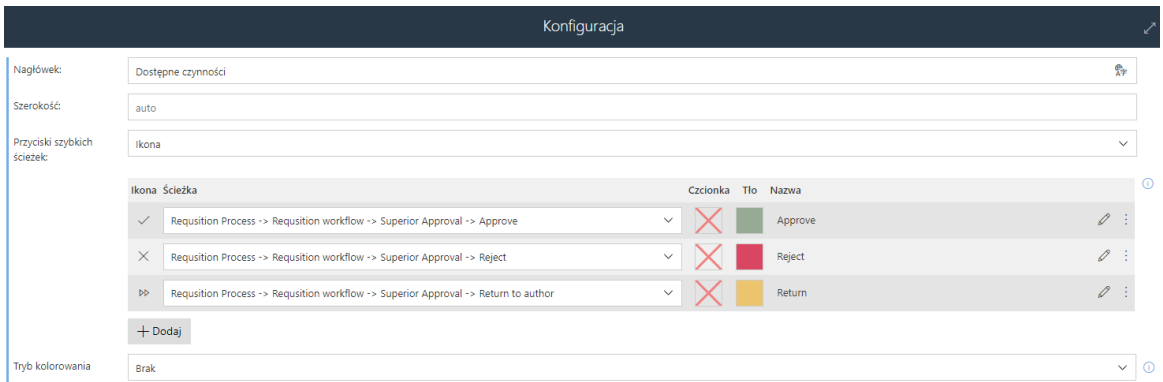

**Tryb kolorowania** pozwala uzależnić kolory przycisku od **Warunku** lub zastosować **Zaawansowane** kolorowani za pomocą JSON (schemat dostępny jest w pomocy kontekstowej "i").

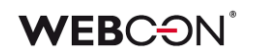

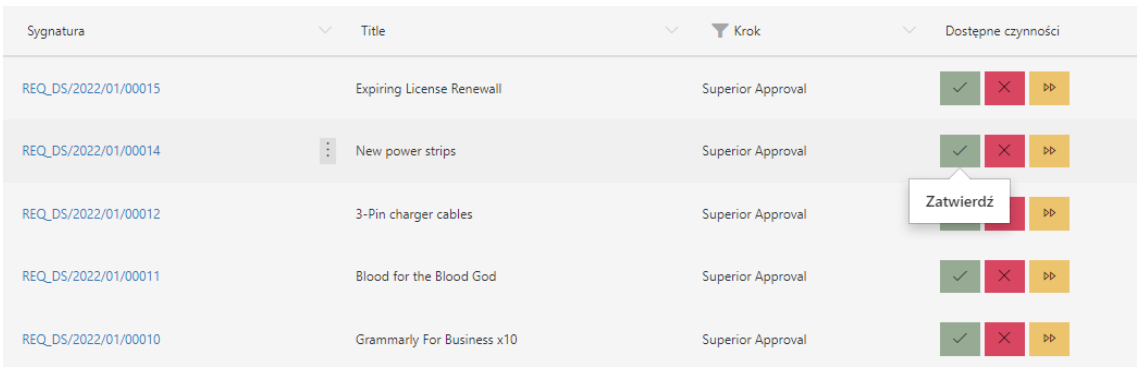

#### <span id="page-13-0"></span>**4.5. Poruszanie się pomiędzy elementami listy pozycji w trybie edycji pojedynczego wiersza**

Na formularzu dodano możliwość przemieszczania się pomiędzy elementami listy pozycji za pomocą przycisków "Zapisz i następny" oraz "Zapisz i poprzedni". Opcja jest dostępna w trybie edycji pojedynczego wiersza listy pozycji.

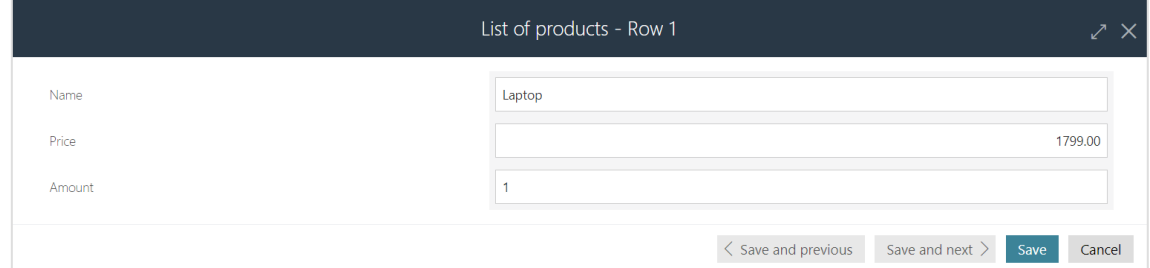

#### <span id="page-13-1"></span>**4.6. Zastępstwa On behalf – raport "Wykonane w moim imieniu"**

Do funkcjonalności **Zastępstwa w imieniu** dodano nowy raport "Wykonane w moim imieniu". Zastępowany użytkownik może zobaczyć jakie aktywności (np. przejście ścieżką, akceptacja wniosku) zostały wykonane w jego imieniu przez zastępcę/zastępców.

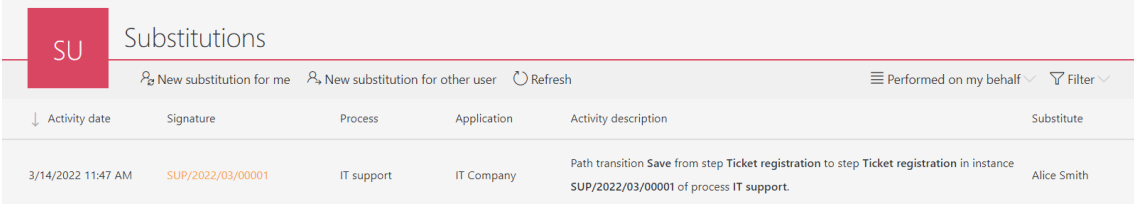

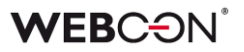

#### <span id="page-14-0"></span>**4.7. Widok kompaktowy - wyświetlanie mniejszej ilości danych na liście zadań**

Wprowadzono możliwość skonfigurowania od 1 do 6 wyróżników (pola systemowe lub atrybuty formularza), które pojawią się na liście zadań w widoku kompaktowym.

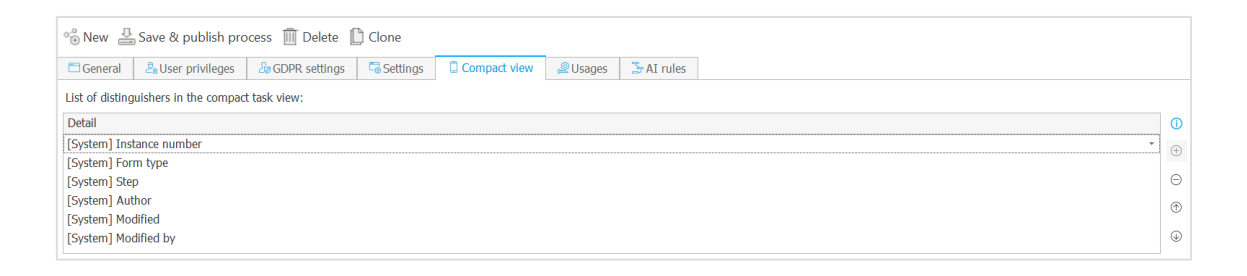

Do tej pory nie było możliwe określenie liczby wyświetlanych danych – na liście zadań pojawiało się dokładnie sześć wyróżników. Poza listą zadań informacje te pojawiają się także na liście zadań w dodatku Outlook, liście wyszukiwania SOLR oraz w powiadomieniach masowych.

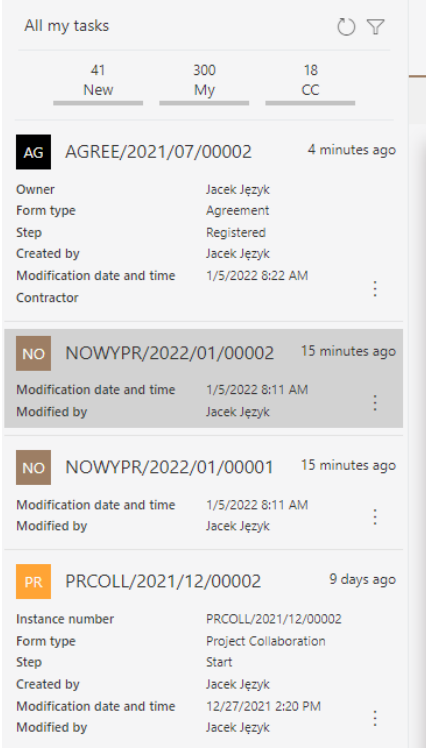

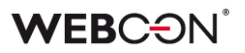

#### <span id="page-15-0"></span>**4.8. WEBCON BPS jako dostawca uwierzytelnienia OpenID Connect**

Wprowadzono możliwość wykorzystywania systemu WEBCON BPS jako dostawcy uwierzytelnienia w standardzie OpenID Connect.

Funkcjonalność ta dostępna jest po odpowiednim skonfigurowaniu aplikacji API działającej w kontekście użytkownika. Dla tego typu aplikacji API udostępniony został nowy zakres uprawnień **Identity scopes** pozwalający na realizację różnych scenariuszy integracji.

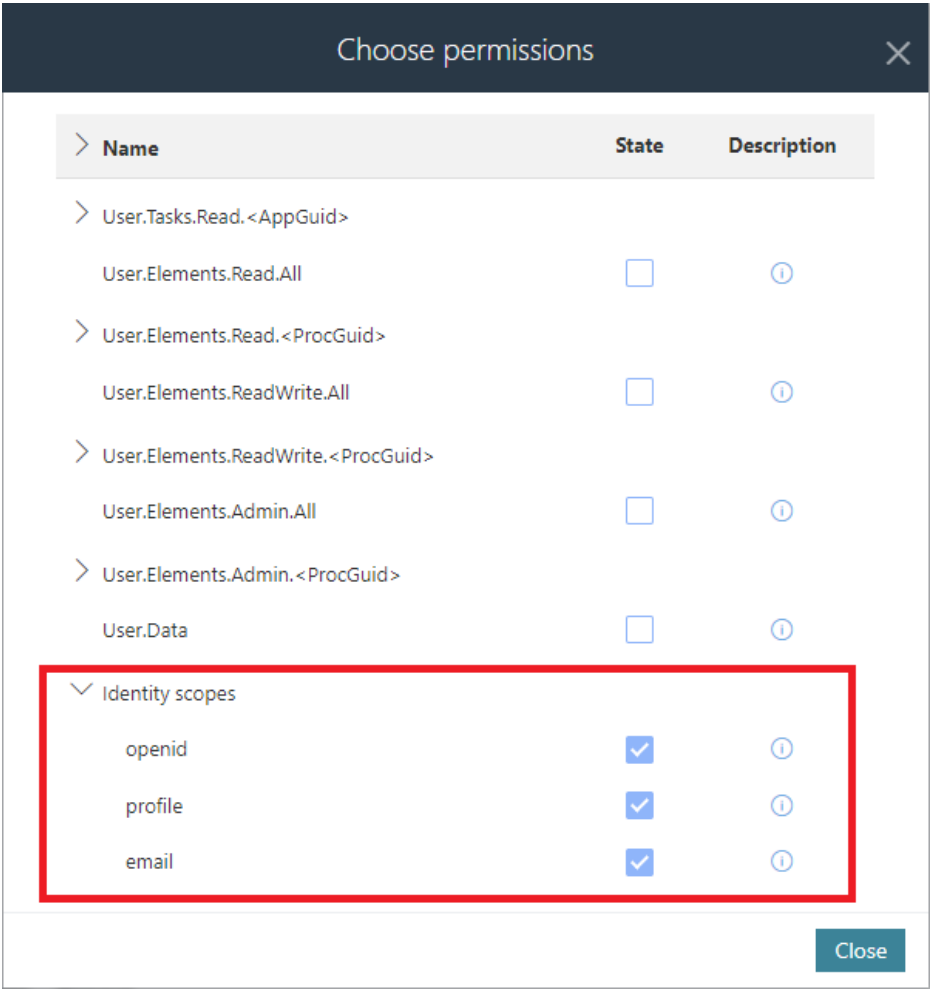

W konfiguracji aplikacji API należy również wprowadzić odpowiedni **URL przekierowania** (Authorized redirect URLs) na który, po prawidłowym uwierzytelnieniu, będzie zwracany **identity token**.

WEBCON BPS obsługuje standardowy endpoint **well-known** (https://*server.com*/ /.well-known/openid-configuration) udostępniający pełną konfigurację OpenID Connect.

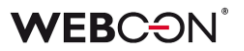

#### <span id="page-16-0"></span>**4.9. Motyw kolorystyczny WEBCON White**

Dodano systemowy motyw kolorystyczny **WEBCON White** – bez możliwości edycji poszczególnych elementów.

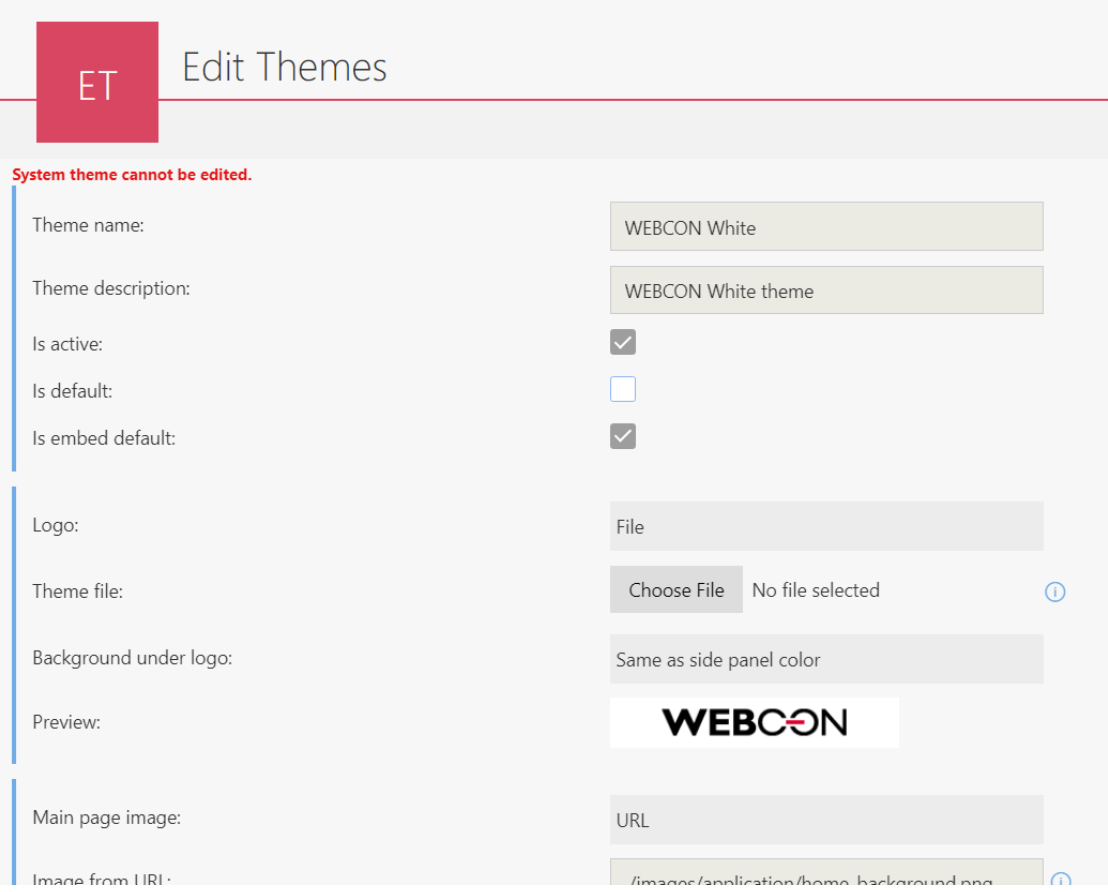

Dodano możliwość ustawienia domyślnego motywu kolorystycznego dla elementów osadzonych (domyślnie jest to motyw WEBCON White).

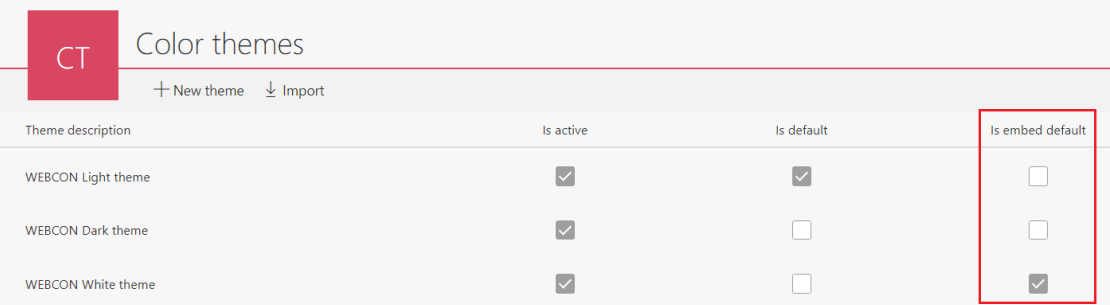

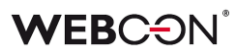

#### <span id="page-17-0"></span>**4.10. Globalny szablon powiadomień masowych**

W konfiguracji powiadomień masowych dodano możliwość podglądu globalnego szablonu powiadomień masowych pomimo braku jego nadpisania. Do tej pory, jeśli w szablonie powiadomień opcja "Nadpisz szablon globalny" była odznaczona, to zakłada "Podgląd" była pusta. Po zmianie, w przypadku nienadpisania szablonu globalnego, w podglądzie pojawi się globalny szablon powiadomień, tak aby użytkownik mógł zobaczyć jak wygląda standardowe powiadomienie.

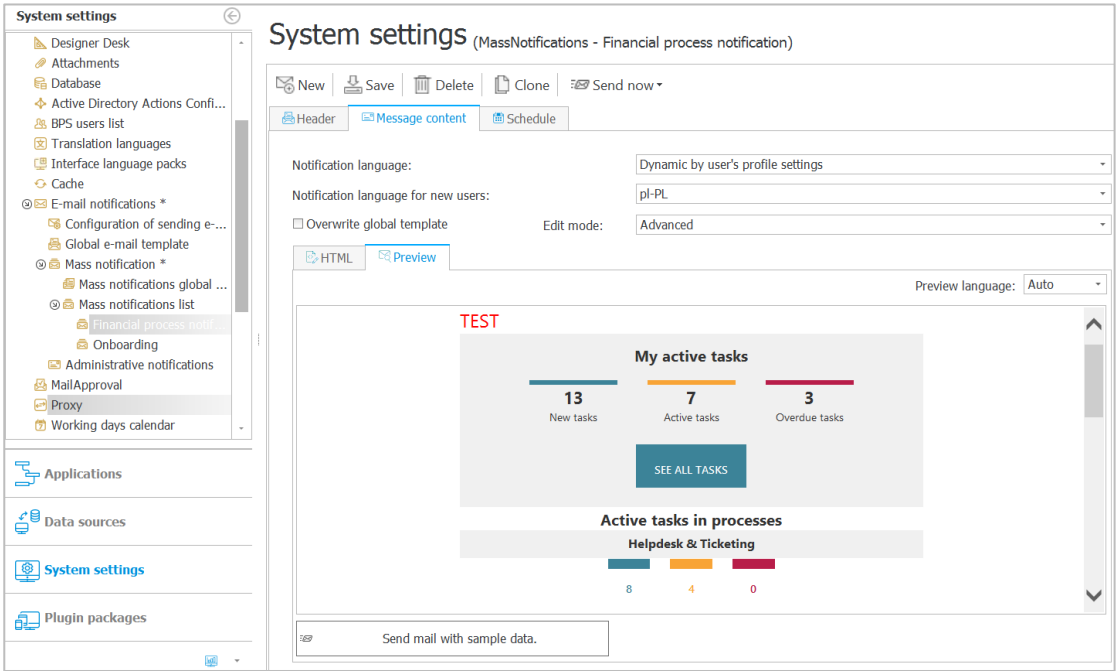

#### <span id="page-17-1"></span>**4.11. Komunikat o zalogowanym użytkowniku**

Zmieniono treść komunikatu pojawiającego się w sytuacji, gdy zalogowany użytkownik nie posiada uprawnień do żadnej aplikacji. Dodano w nim informację o aktualnie zalogowanym użytkowniku – nazwa oraz adres e-mail.

Witai!

Udało Ci się poprawnie zalogować do systemu jako użytkownik Dominika Stelmach (stelmach684@gmail.com)

Wygląda na to, że żadne aplikacje nie zostały Ci jeszcze udostępnione.

Wyloguj

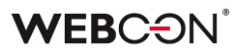

#### <span id="page-18-0"></span>**4.12. Konfiguracja czasu życia tokenów i cookie uwierzytelnienia**

Wprowadzono możliwość konfiguracji czasu życia tokenów i cookie uwierzytelniania. Konfiguracja dostępna jest z poziomu WEBCON BPS Designer Studio w zakładce Konfiguracja systemu -> Dostawcy autentykacji.

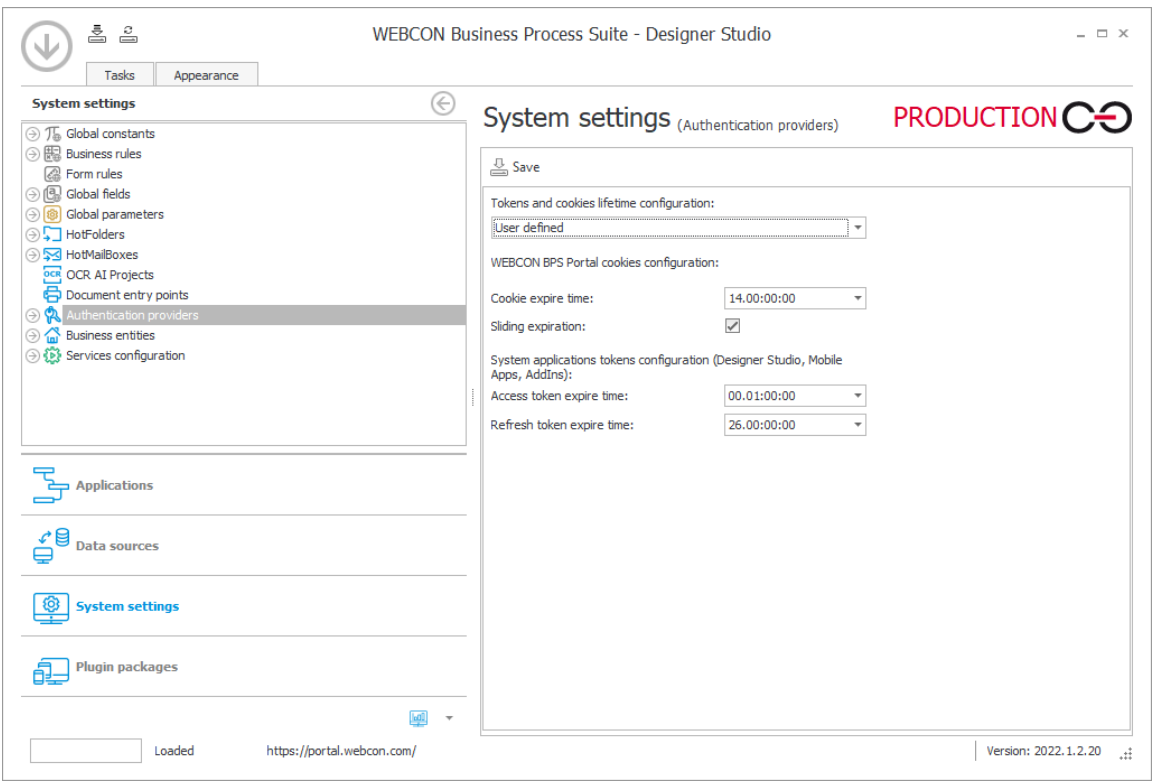

Udostępniona konfiguracja pozwala dostosować zachowania WEBCON BPS Portal do wymagań bezpieczeństwa obowiązujących w korporacji.

W przypadku wygaśnięcia cookie uwierzytelnienia z którego korzysta interfejs WWW WEBCON BPS Portal, zachowanie zależy od konfiguracji zewnętrznego dostawcy uwierzytelnienia. W takim przypadku może nastąpić ponowne automatyczne zalogowanie lub przekierowanie do strony logowania.

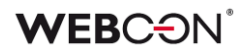

#### <span id="page-19-0"></span>**4.13. Formularz**

• Zmieniono wygląd aktywnych (fokusowanych) kontrolek na formularzu w WEBCON BPS Portal – grubość obramowania została zmniejszona z 2px na 1px, a kolor jest uzależniony od wybranego motywu kolorystycznego.

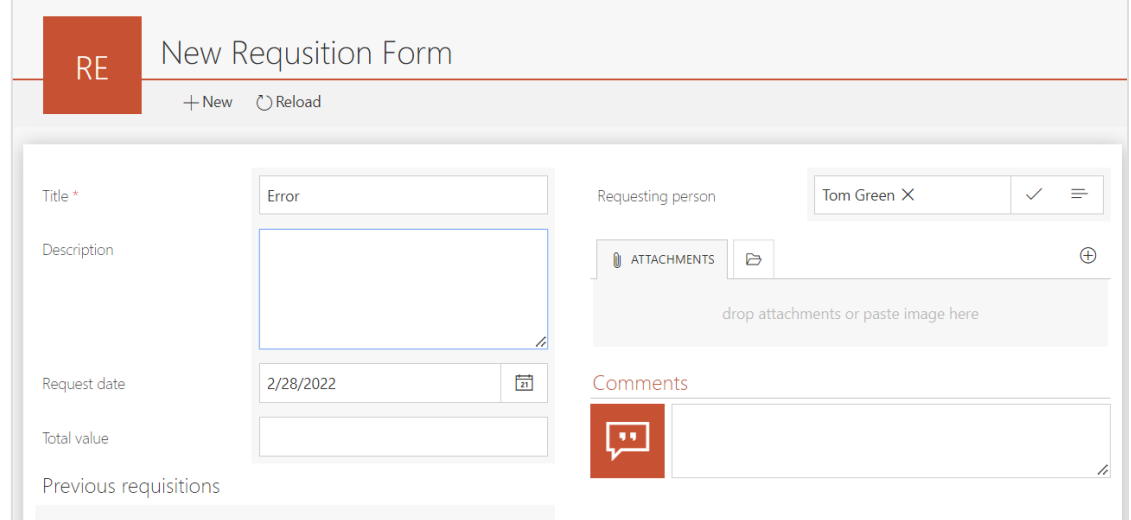

#### <span id="page-19-1"></span>**4.14. Ogólne**

- Dodano możliwość wysyłki e-maili przez Exchange Online.
- Wprowadzono funkcjonalność pozwalającą na awaryjną dezaktywację lokalnego serwisu licencji. Funkcjonalność dostępna jest w narzędziach instalatora systemu WEBCON BPS.

#### <span id="page-19-2"></span>**4.15. Portal**

- Dodano obsługę tagów HTML w komunikacie pojawiającym się użytkownikowi po wykonaniu akcji walidacji formularza.
- Dodano zabezpieczenie nie pozwalające na edycję, zmianę kolejności oraz usunięcie ulubionych elementów innych użytkowników. Zalogowany użytkownik będzie mógł modyfikować tylko swoje ulubione elementy.

#### <span id="page-19-3"></span>**4.16. Designer Studio**

- Dodano możliwość przybliżania i oddalania diagramu w edytorze automatyzacji za pomocą przycisków +/- oraz Ctrl + scroll.
- Dodano funkcjonalność podglądu historii zmian dla globalnego węzła powiadomień masowych oraz węzła globalnego szablonu powiadomień masowych.

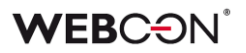

#### <span id="page-20-0"></span>**4.17. Reguły**

• Dodano nową regułę biznesową TEXT. Reguła ta pozwala na zdefiniowanie tekstu wraz z tłumaczeniami w językach skonfigurowanych w konfiguracji systemu WEBCON BPS.

#### <span id="page-20-1"></span>**4.18. REST API**

- Wprowadzono nowy rodzaj autentykacji REST Autentykacja niestandardowa, pozwalający na zdefiniowanie wszystkich pól w konfiguracji. Ograniczona została do użycia tylko w dodatkach SDK.
- Dodano obsługę nowej metody uwierzytelniania Implicit Grant dla aplikacji REST API typu user context.
- Dla REST API wprowadzono dodatkową możliwość pozyskania refresh tokenu poprzez podanie w request dodatkowego parametru query access\_type z wartością "offline".
- Dodano możliwość analizy historii operacji związanych z uwierzytelnianiem OAuth2 w REST API. Dodano również możliwość weryfikacji sposobu tworzenia zadań i obsługi logowania zdarzeń dotyczących uwierzytelniania.

## <span id="page-21-0"></span>5. Poprawa błędów

#### <span id="page-21-1"></span>**5.1. Ogólne**

- Bazy danych które zostały usunięte można teraz odpiąć (tj. usunąć powiązanie z bazą Konfiguracyjną) w instalatorze WEBCON BPS (narzędzia do zarządzania).
- Podczas instalowania komponentu do rozpoznawania warstwy tekstowej FineReader Engine 11 usunięto możliwość instalacji sterowników fizycznego klucza licencji ABBYY - z powodu ich podatności WIBU-210423-01.
- Naprawiono błąd w instalatorze WEBCON BPS który powodował że strona z wyborem komponentów sugerowała możliwość zainstalowania FineReader 11 - nawet jeżeli był on już zainstalowany.
- Wprowadzono poprawki bezpieczeństwa związane z zabezpieczeniem stron przez atakami Cross-Site Scripting (XSS) poprzez odpowiednie kodowanie miejsc potencjalnie niebezpiecznych zgodnie z zaleceniami Microsoft.
- Naprawiono błąd uniemożliwiający tworzenie nowych baz zawartości. Błąd pojawiał się w przypadku korzystania z konta lokalnego bez ustawionej nazwy wyświetlanej. Po poprawce, w takiej sytuacji jako nazwa wyświetlana wpisywany będzie login użytkownika (administratora). Dodatkowo, jeśli utworzenie nowej baza nie zostanie utworzona, to wpis z tabeli ContentDatabases będzie usuwany.
- Poprawiono błąd instalatora systemu spowodowany uwzględnianiem wielkości znaków w zapytaniu SQL pobierającym strefę czasową dla nowo tworzonej bazy danych.
- Poprawiono komunikat wyświetlany użytkownikowi w przypadku braku połączenia z SOLR.
- Naprawiono błąd który uniemożliwiał użytkownikowi lokalnemu zalogowanie się do Portalu po instalacji WEBCON BPS.
- Obecnie instalator systemu przed rozpoczęciem aktualizacji sprawdza zgodność skryptów pomiędzy wersją aktualizowaną a wersją docelową. W przypadku niektórych specyficznych wersji nie istnieje ścieżka aktualizacji. W takim przypadku aktualizacja nie zostanie uruchomiona i konieczne będzie ponowne pobranie najnowszej udostępnionej wersji systemu.

#### <span id="page-21-2"></span>**5.2. Portal**

- Naprawiono filtrowanie na raportach po kolumnie z atrybutem globalnym w sytuacji gdy w konfiguracji raportu nie wybrano procesu.
- Naprawiono działanie filtrów na widokach typu wykres w raportach.
- Naprawiono błąd wczytywania widoków raportów w WEBCON BPS Portal. Podczas szybkiego przełączania się pomiędzy poszczególnymi widokami raportów, w niektórych sytuacjach wczytywał się inny widok niż ten wybrany jako ostatni.

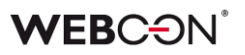

- Naprawiono błąd kolorowania komórek w raportach. W niektórych sytuacjach, w wierszu podsumowującym raport w kolumnie pozwalającej na dodanie nowej kolumny (kolumna +) wyświetlał się pokolorowany kwadrat.
- Zoptymalizowano widok historii elementu poprawiono szybkość wczytywania.
- Usunięto niepotrzebny przycisk pojawiający się przy raporcie graficznym dodanym do dashboardu aplikacji. Przycisk pojawiał się jeśli raport został dodany do kolumny o szerokości 1/3.
- Naprawiono problem z ładowaniem zakładki Integracja -> API -> edycja wybranej aplikacji oraz listy serwisów rozproszonych w WEBCON BPS Portal jeśli włączona była sesja diagnostyczna.
- Do atrybutów typu Obrazek i Podpis odręczny dodano opcje podświetlania przycisków (np. przycisk Wyczyść) po najechaniu myszką. Ujednolicono także kursor pojawiający się przy przyciskach w atrybucie Obrazek.
- Poprawiono błędne wyświetlanie pola z wieloma wartościami w raportach sugerowanych w WEBCON BPS Portal. Zamiast wyświetlania tylko nazw wartości, to przed każdą z nich pojawiał się przedrostek id#.
- Naprawiono błąd pojawiający się podczas próby zmiany domyślnych styli dla kontrolek i labelek - ustawione style nie odpowiadały stylom domyślnym. Dzięki użyciu reguły resetującej font-weight: inherit, zmieniono regułę font normal tak, aby dziedziczyła styl weight nadany w stylach globalnych.
- Naprawiono błąd wyszukiwania elementów w procesach powiązanych w WEBCON BPS. Podczas próby wyszukania z poziomu aplikacji elementów, które występowały w procesie powiązanym z tą aplikacją - lista wyników była pusta.
- Naprawiono błąd wyświetlania raportu na dashboardzie w układzie 3 kolumnowym. Błąd polegał na tym, że dodany do dashboardu raport "Sugerowane dashboardy i raporty" wyświetlał się w innym kolorze niż kolor aplikacji.
- W wynikach wyszukiwarki "Szukaj wszędzie" na Portalu, pominięty będzie zbędny przecinek i spacja na końcu znalezionej frazy.
- Naprawiono błąd pojawiający się na raporcie aktywności aplikacji w WEBCON BPS Portal. Błąd polegał na wyświetlaniu w raporcie elementów utworzonych w spółkach, do których użytkownik nie ma uprawnień. Po zmianie, w takiej sytuacji użytkownik nie zobaczy elementów na liście.
- Przywrócono możliwość poruszania się za pomocą strzałek po panelu Moje zadania.
- Zoptymalizowano zapytania SQL związane z widocznością kolumn w raportach.
- Wyrównano położenie atrybutu typu Tak/Nie na formularzu.

• Naprawiono błąd w widokach prywatnych raportów. Błąd polegał na tym, że po zmianie nazwy widoku prywatnego i zapisaniu konfiguracji - jego nazwa nie zmieniała się.

#### <span id="page-23-0"></span>**5.3. Formularz**

- Naprawiono błąd, który powodował dodawanie się obrazka we wszystkich atrybutach typu Obrazek znajdujących się na formularzu, zamiast tylko do aktualnie wskazanego pola.
- Naprawiono automatyczne ustawianie kursora w pierwszym atrybucie w sytuacji, gdy jest to pole typu Wybór z autouzupełnieniem (tryb wyboru jednej odpowiedzi).
- Naprawiono błąd z wyświetlaniem uprawnień. W sytuacji nadania uprawnień na poziomie obiegu, nie były one widoczne w sekcji Uprawnienia na elemencie.
- Poprawiono błąd powodujący wyświetlanie w konsoli przeglądarki komunikatu "Could not find Form Field". Błąd występował po zamknięciu okna informującego o niepoprawnym wykonaniu akcji w trakcie przejścia ścieżką.
- Ustawiono kodowanie UTF-8 dla podglądu plików .txt na formularzu Modern.
- Naprawiono błąd pojawiający się podczas próby wystartowania nowego elementu z poziomu widgetu Opis aplikacji.
- Naprawiono błąd, w którym użytkownik po zalogowaniu się przy użyciu Microsoft identity platform z wykorzystaniem atrybutu OAuth2 nie mógł się wylogować.

#### <span id="page-23-1"></span>**5.4. Designer Studio**

- Poprawiono angielskie tłumaczenia i dodano logowanie aktywności serwisu w sekcji Raporty w Designer Studio.
- Naprawiono błąd pojawiający się podczas próby zmiany tłumaczenia. Błąd był spowodowany tym, że dla części tłumaczeń nie istniało powiązanie pomiędzy tłumaczoną frazą a konkretnym procesem lub aplikacją, dla której wprowadzono tłumaczenie.
- Poprawiono obsługę błędów tłumaczeń, które pojawiły się podczas importowania procesów. W przypadku użycia narzędzia WEBCON BPS Translation Tool w wersji 2022 niektóre z tłumaczeń (np. nazwa aplikacji lub procesu) nie były poprawnie importowane. Po poprawce, pojawi się szczegółowy komunikat błędu i odpowiednie logi.
- Tryb komunikacji przez WebService naprawiono proces importu, zapisu oraz modyfikacji projektów OCR. Błąd pojawiał się podczas każdej próby edycji projektu w WEBCON BPS Designer Studio.
- Zoptymalizowano proces zapisu źródeł danych. Cache będzie odświeżany po zakończeni zapisu wszystkich zmian zamiast po zapisie każdego źródła danych.
- Tryb komunikacji przez WebService dodano opcję sprawdzania i ustawiania domyślnych ścieżek.
- Poprawiono zawijanie tekstu w kontrolce zawierającej opis do dokumentacji elementów automatyzacji.
- Naprawiono błąd pojawiający się w raporcie Kolejka indeksowania SOLR w WEBCON BPS Designer Studio. Podczas usuwania elementu kolumna "Opis" w raporcie była pusta i użytkownik nie wiedział jaka operacja została wykonana.
- Naprawiono problem z niepoprawnym działaniem formularza w sytuacji, gdy w regule UX została użyta pusta wartość stałej.
- Podmieniono niewyraźną ikonę WEBCON BPS Designer Studio na pasku zadań.
- Poprawiono mechanizm wylogowana użytkownika z WEBCON BPS Designer Studio po wyborze opcji "Zamknij i wyloguj". Dodatkowo dodano możliwość wylogowania użytkownika w przypadku utraty uprawnień do korzystania z WEBCON BPS Designer Studio.
- W WEBCON BPS Designer Studio zmieniono obsługę logowania w zewnętrznej przeglądarce. Wcześniej następowało domyślne wylogowanie użytkownika, które również dotyczyło sesji WEBCON BPS Portalu otwartych wcześniej w domyślnej przeglądarce. Po poprawce użytkownik wybierając tego samego dostawcę uwierzytelniania nie będzie musiał ponownie wprowadzać poświadczeń.
- Naprawiono błąd kontrolki Webview2 pojawiający się podczas uruchamiania drugiej instancji WEBCON BPS Designer Studio i próbie zmiany języka interfejsu użytkownika.
- Naprawiono błąd polegający na tym, że dokumentacja generowana w WEBCON BPS Designer Studio nie uwzględniała zastosowanych wzorców akcji - w rozdziale Szablony akcji -> Użycia pojawiała się informacja, że wzorzec nie jest wykorzystywany.

#### <span id="page-24-0"></span>**5.5. Atrybuty**

- Naprawiono błąd pojawiający się w edytorze formatowanym w atrybutu "Wiele wierszy tekstu". Błąd polegał na błędnym wyświetlaniu tekstu zawierającego linki i był związany z zachowaniem struktury HTML (szczególnie klas oraz id decydujących o stylach) podczas wklejania tekstu. Po poprawce, klasy oraz id znaczników będą czyszczone i style nie będą nadpisywane.
- Naprawiono błąd pojawiający się podczas inicjalizacji jednego pola wyboru (B) innym polem (A). Błąd polegał na tym, że jeśli w polu B umieszczony był link do innego elementu, to w sytuacji gdy z pola A do pola B przekazywana była jakaś wartość link nie był wyświetlany - pojawiał się sam tekst.
- Poprawiono błąd Pola wyboru w trybie Lista rozwijana ze skonfigurowaną Nazwą wyświetlaną pustego elementu - odświeżanie wartości domyślnych powodowało powielanie pustego elementu w liście rozwijanej.
- W atrybucie Wiele wierszy tekstu wyświetlanym na formularzu dodano możliwość wyboru z listy domyślnej czcionki WEBCON – Segoe UI West European.
- Poprawiono wygląd i zachowanie atrybutów typu Wiersz danych w przypadku, gdy były one wyświetlane poziomo w grupie. W takiej sytuacji nagłówki kolumn wyświetlały się dwukrotnie oraz nie było możliwości odznaczenia pola "Pokazuj nagłówki kolumn".
- Naprawiono błąd z działaniem atrybutu typu E-mail (Outlook). Błąd polegał na tym, że pomimo braku zdefiniowania pól DW i UDW to po otworzeniu okna nowej wiadomości - pole DW było uzupełnione.
- Dodano komunikat błędu walidacji wyświetlający się w przypadku importu wartości z pliku Excel do listy pozycji. Komunikat błędu pojawi się jeśli do kolumny typu Liczba zmiennoprzecinkowa zaimportowana została wartość, która nie jest liczbą zmiennoprzecinkową. Do tej pory w takiej sytuacji w kolumnie pojawiało się puste pole.
- Naprawiono błąd pojawiający się podczas eksportu z listy pozycji do pliku Excel. Podczas eksportu kolumn tekstowych zawierających wartości ze znakiem "#", wartości te nie były eksportowane.
- Wygląd kolumny wyboru Tak/Nie został ujednolicony z innymi kolumnami na liście pozycji.
- Dla kolumny "Załączniki lokalne" w atrybucie Lista pozycji ujednolicono treść komunikatów błędu w przypadku niedostępności lub usunięcia pliku powiązanego.
- Dla atrybutu HTML poprawiono kodowanie wartości testowych pobieranych ze stałych globalnych.
- Naprawiono błąd pojawiający się podczas kopiowania i wklejania atrybutów w grupie.
- Naprawiono sortowanie w atrybucie "Tabela danych" w przypadku gdy jedna z kolumn źródła jest skonfigurowana jako hiperłącze. W takim przypadku próba sortowania według dowolnej innej kolumny powodowała błąd.
- Naprawiono błąd pojawiający się podczas próby utworzenia nowych wierszy na liście pozycji na formularzu w trybie preview (z poziomu matrycy atrybutów w WEBCON BPS Designer Studio). Do tej pory, w trybie preview użytkownik miał możliwość dodania wiersza do listy pozycji, aby np. przetestować działanie reguł. Jednak podczas próby dodania kolejnych wierszy lub wykonania operacji (np. klonowania) otrzymał on błąd. Poprawka pozwala na dodanie kolejnych wierszy wraz z możliwością wykonania na nich podstawowych operacji takich jak usuwanie, klonowanie, przeliczenie kolumn i zastosowanie reguł.

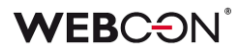

- Naprawiono błędne kolorowanie komórek na liście pozycji w trybie naprzemiennego kolorowania wierszy. Błąd pojawiał się podczas próby modyfikacji komórek - dodawania, usuwania oraz klonowania.
- Poprawiono pionowe wyrównanie wartości na liście pozycji wartości w kolumnach wyliczanych i w wierszu podsumowania wyświetlane były za wysoko względem całego rzędu listy pozycji.
- Naprawiono błąd importu danych z pliku Excel na listę pozycji. Błąd polegał na tym, że po imporcie danych z Excela wartości domyślne kolumn nie były ustawiane. Przywrócono przeliczanie wartości domyślnych kolumn listy pozycji po imporcie pliku.

#### <span id="page-26-0"></span>**5.6. Procesy**

- Naprawiono błąd pojawiający się podczas próby zmiany opisu na kroku w procesie, który posiada wygenerowany i zapisany diagram.
- Naprawiono błąd pojawiający się podczas eksportu procesu. Błąd był związany z niepoprawnym usuwaniem tłumaczeń.

#### <span id="page-26-1"></span>**5.7. Akcje**

- Jeżeli skonfigurowana zostanie akcja której typ nie jest dostępny dla danego wywołania, komunikat błędu powinien wyświetlić nazwę i ID tej akcji.
- Rozszerzono logowanie dla akcji Exchange w logach znajdzie się informacja o użytkownikach dla których utworzone zostaną wydarzenia w kalendarzu, oraz informacje o użytkownikach i adresach e-mail których nie udało się znaleźć,
- Poprawiono działanie akcji wywołania web serwisu SOAP w przypadku gdy konfiguracja odpowiedzi nie zawiera atrybutu do którego odpowiedź ma być zapisana. W takim przypadku wartość otrzymana w odpowiedzi będzie ignorowana.
- Poprawiono logowanie błędów występujących podczas startowania obiegów. W logu pojawi się informacja, którego procesu, automatyzacji oraz akcji dotyczy błąd.
- Naprawiono błąd pojawiający się podczas akcji "Zmień typ formularza". Poprawiono kończenie zadań elementu przy zmianie typu formularza.
- Naprawiono błędny sposób zapisywania połączenia w konfiguracji akcji Zadania Exchange. Błąd polegał na tym, że wybrane połączenia były zapisane w zwykły, liczbowy sposób <ConnectionID>12</ConnectionID> zamiast <ConnectionID>#WFC:12#</ConnectionID>.
- Naprawiono błędne wyświetlanie atrybutu typu Data na liście pozycji w powiadomieniach mailowych wysyłanych akcją "Wyślij konfigurowalny email". W sytuacji, gdy powiadomienie było wysyłane w różnych językach to atrybut typu data pozostawał w niezmienionym formacie i nie był spójny z resztą dat. Po poprawce, atrybut daty przyjmuje format zgodny z tym skonfigurowanym w ustawieniach akcji "Wyślij konfigurowalny e-mail".
- Naprawiono działanie akcji "Odsyłacz" zdefiniowanej na ścieżce przejścia w przypadku korzystania z zastępstwa "On Behalf".
- Poprawiono wyświetlanie wykonanych akcji w historii elementu w przypadku gdy w konfiguracji obiegu znajdowały się kroki sterowania obiegiem.

#### <span id="page-27-0"></span>**5.8. Reguły**

- Naprawiono błąd który uniemożliwiał zapisanie częściowo skonfigurowanej reguły biznesowej IF THEN jeżeli użyto w niej funkcji GET ATTACHMENTS.
- Naprawiono testowanie reguł biznesowych zawierających funkcję DATA SOURCE VALUE w której użyto niezapisanego parametru.

#### <span id="page-27-1"></span>**5.9. Źródła danych**

• Dla źródeł danych typu "Źródło BPS" automatycznie będą dodawane kolumny w formacie ID, Nazwa oraz ID#Nazwa (format BPS) w przypadku gdy w konfiguracji źródła wybrano kolumnę listy pozycji typu "Pole wyboru". W poprzednich wersjach systemu w przypadku takiej konfiguracji zwracana była jedynie wartość w formacie Nazwa.

#### <span id="page-27-2"></span>**5.10. Dodatki**

• Naprawiono błąd związany z dodatkiem Outlook. Błąd pojawiał po otworzeniu wiadomości e-mail w nowym oknie Outlook i jej szybkim zamknięciu.

#### <span id="page-27-3"></span>**5.11. Add-In**

• Poprawiono błąd uniemożliwiający zalogowanie się użytkownika w dodatku Word Add-In.

#### <span id="page-27-4"></span>**5.12. Mobilne**

- Poprawiono błąd uniemożliwiający zalogowanie się innego niż wcześniej zalogowanego użytkownika lub zalogowanie z użyciem innego niż wcześniej wybrany dostawcy uwierzytelniania. Błąd występował zarówno w aplikacji dla systemu iOS jak i Android.
- Poprawiono błąd uniemożliwiający korzystanie z aplikacji mobilnej na systemie Android w przypadku gdy użytkownik odmówił udzielenia uprawnień dostępu do multimediów i lokalizacji.
- Poprawiono wyświetlanie widoków raportów na urządzeniach mobilnych.
- Poprawiono obsługę błędu połączenia do WEBCON BPS w sieci lokalnej w sytuacji, gdy użytkownik aplikacji nie udzieli w systemie zgody na dostęp do zasobów sieci lokalnej. Dodano komunikat informujący o konieczności sprawdzenia uprawnień aplikacji.
- Naprawiono błąd podglądu załącznika pojawiający się w aplikacji mobilnej w systemach iOS oraz Android. Błąd polegał na tym, że po

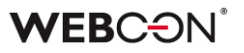

wybraniu opcji podglądu załącznika i późniejszym jego zamknięciu, nie było możliwe przewijanie formularza (brak scrolla).

• Naprawiono błąd powodujący brak możliwości utworzenia zdalnie profilu w aplikacji mobilnej (Android). Poprawiono logowanie do profilu stworzonego automatycznie w aplikacji mobilnej (Android).

#### <span id="page-28-0"></span>**5.13. Serwis**

- Ręczne uruchomienie re-indeksacji elementów w bazie SOLR (z poziomu raportu "Kolejka indeksowania SOLR" w WEBCON BPS Designer Studio) nie będzie konsolidować zadań re-indeksacji. Każde zadanie reindeksacji uruchomione przez administratora będzie wykonywane niezależnie. Do tej pory zadania tych samych typów były łączone w jedno i wykonywane jako jedno zadanie re-indeksacji.
- Poprawiono obsługę zadań indeksowania SOLR, które posiadały ustawiony zakres dat. Poprzednio, dzień wskazany w polu "Zakres do" nie był uwzględniany w elementach do zaindeksowania (procesowania).
- Poprawiono mechanizm indeksowania SOLR wyłączenie indeksowania załączników powodowało niekompletną indeksacje pól.
- Dokonano następujących zmian w synchronizacji użytkowników BPS:
	- Naprawiono błąd powodujący, że usunięcie użytkownika i synchronizacja pojedynczego użytkownika w AD powodowało usunięcie przynależności go do grup jego przełożonych
	- Naprawiono błąd powodujący, że zmiana loginu NetBios użytkownika w AD i synchronizacja przyrostowa użytkownika w BPS powodowała duplikat użytkowników w systemie
	- Zmieniono kolejność kroków synchronizacji przyrostowej i pojedynczych użytkowników w AD i AAD
- Dodano możliwość startowania elementu obiegu z HotMailBoxa dla wiadomości e-mail z załącznikiem typu .msg. Załączniki takie będą konwertowane przez system na format .eml.
- Rozszerzono informacje logowania dodano stack trace, w celu diagnostyki problemu z przetwarzaniem e-maili w hotmailboxach.
- Naprawiono błąd w HotMailBoxach polegający na tym, że wiadomości dołączone jako załącznik nie były poprawnie zapisywane oraz nie był możliwy ich podgląd. Dodatkowo naprawiono błąd uniemożliwiający ustawianie innych pól na formularzu tagami z wiadomości e-mail.
- Poprawiono logowanie zakresu dat dla procesowanych zadań indeksacji. Zamiast wyświetlenia daty początkowej i końcowej, dwa razy wyświetlana była data początkowa.
- Poprawiono obsługę wielowątkowego przerywania działania lub przeładowania konfiguracji HotFolderów i HotMailBoxów.

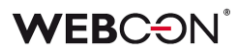

#### <span id="page-29-0"></span>**5.14. Designer Desk**

- Dodano możliwość edycji atrybutu HTML za pomocą edytora formatowanego tekstu - w tym celu wykorzystano kontrolkę TinyMCE.
- Poprawiono błędne wyświetlanie się atrybutu typu Wykres w dokumentacji wygenerowanej z WEBCON BPS Designer Desk na ekranie 4k.
- Poprawiono projektowanie obiegów w WEBCON BPS Designer Desk. Po przeciągnięciu kroku na obszar projektowania kafelek dopasuje się do linii siatki.
- Ujednolicono wyświetlanie opisów na liście pozycji w WEBCON BPS Designer Desk. Obecnie opisy wyświetlane będą w tooltipach, a nie tak jak do tej pory - pod tytułem listy.
- Naprawiono błąd pojawiający się podczas tworzenia formularza na podstawie projektu wygenerowanego i opublikowanego w WEBCON BPS Designer Desk. Błąd polegał na tym, że zamiast kroku startowego pojawiał się krok końcowy co było związane z logiką formularza. Po poprawce, krok startowy będzie wybierany na podstawie typu kroku a nie kolejności.
- Dokumentacja Designer Desk powinna teraz poprawnie zawierać listy pozycji.

#### <span id="page-29-1"></span>**5.15. REST API**

- Poprawiono wyświetlanie odpowiednich typów w Swaggerze dla poszczególnych wersji API
- Poprawiono błąd konfiguracji "Aplikacji z dostępem do API". Dla aplikacji typu "Kontekst użytkownika", występował błąd zapisu nowej konfiguracji, w przypadku braku wartości w parametrze "Autoryzowane URI przekierowania".
- Dla atrybutów typu "pole wyboru" wycofano automatyczne ustawianie pól powiązanych. Wartości pól powiązanych powinny być przekazywane w requeście razem z wartością pola wyboru.

W celu automatycznego ustawienia pól powiązanych z polem wyboru można wykorzystać flagę "mode" o wartości "SetTargetFields" – dostępną w WEBCON BPS 2021 w REST API wersja beta. Poniżej przykład użycia:

```
"formFields": [
{
  "guid": "92ba0912-e219-462b-b6be-37c66110b630",
  "svalue": "testID",
   "mode": "SetTargetFields"
}
```